# **LA PLATEFORME ASKER POUR S'ENTRAINER ENTRE LE COURS ET LES TDS**

**Contact : marie.lefevre@liris.cnrs.fr** 

## PLATEFORME ASKER : HTTPS://ASKER.UNIV-LYON1.FR/

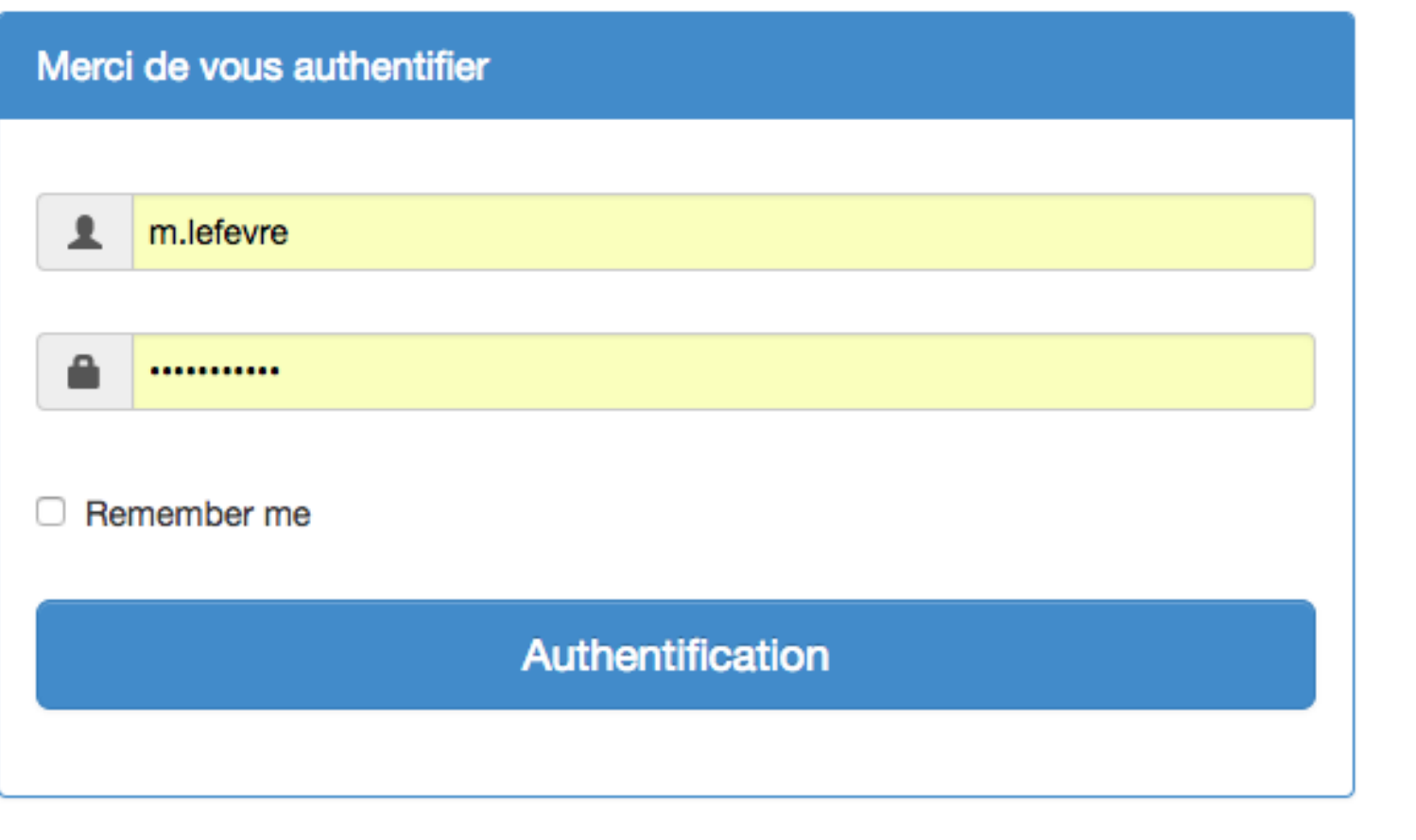

**Connectez-vous avec vos identifiants Lyon 1** 

#### LISTE DES UE

**Une fois connecté, vous voyez, en haut à gauche, un dossier par UE.**  S **Cliquez sur le nom de l'UE pour l'ouvrir** 

Fête de la Science 2017 LIFAP<sub>2</sub> LIFAP1

#### $\blacktriangle$  m.lefevre  $\blacktriangleright$

#### Bienvenue sur la plateforme d'exercices d'auto-évaluation ASKER

Pour commencer, choisissez une matière en cliquant sur son nom en haut à gauche.

#### LISTE DES EXERCICES

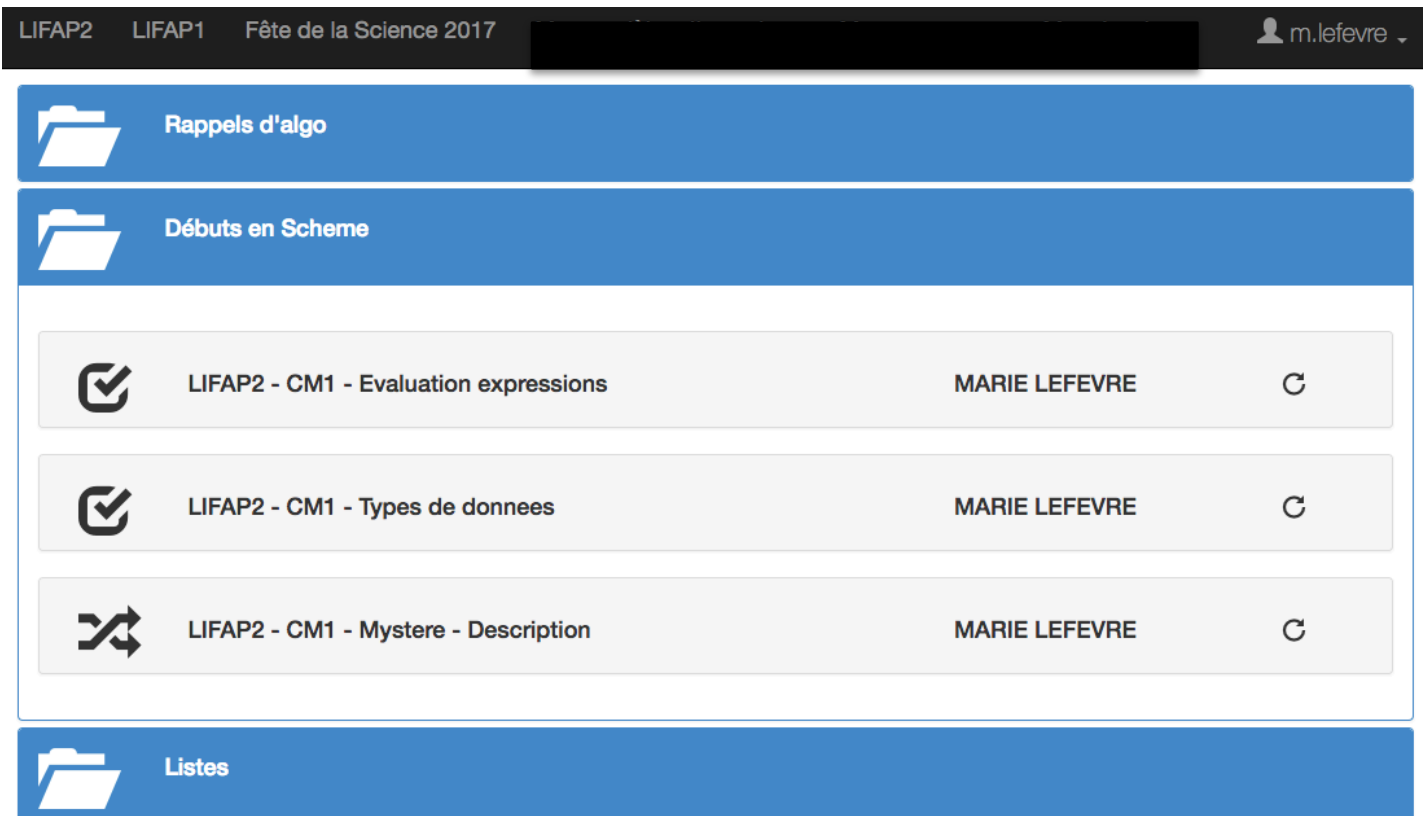

**Dans le dossier LIFAP2 vous trouverez des dossiers thématiques contenant chacun plusieurs exercices**

#### POUR FAIRE UN EXERCICE

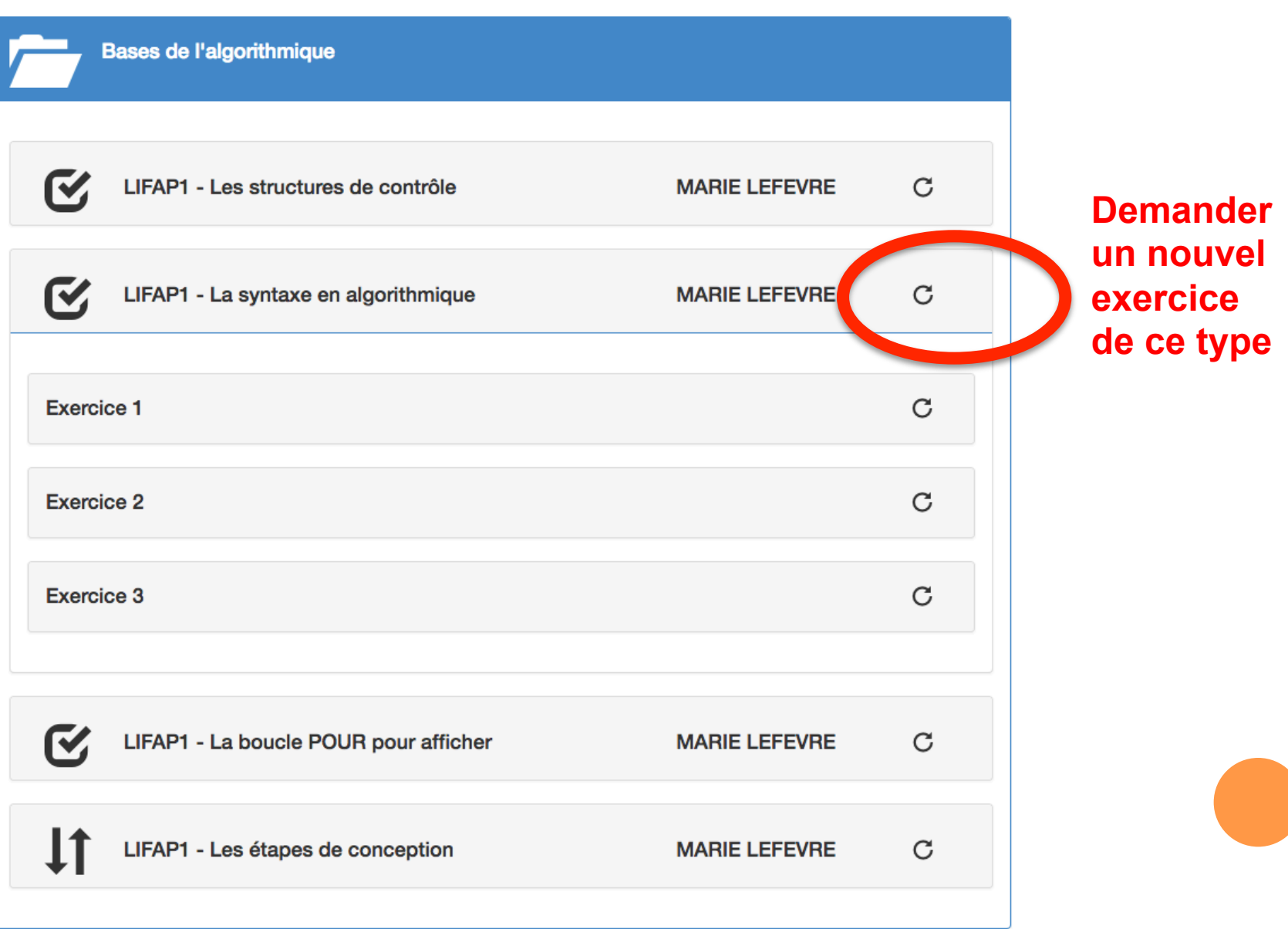

## **VOIR SES RÉPONSES**

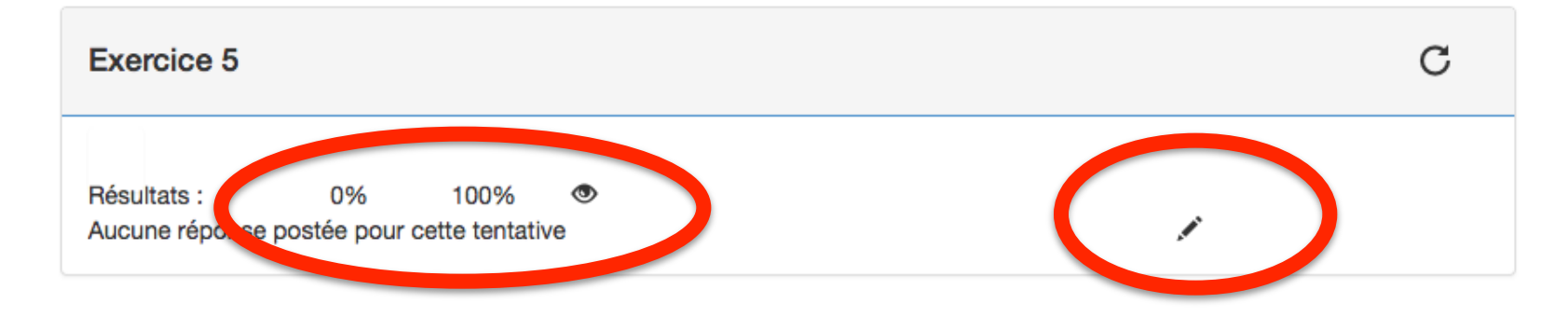

**Voir les réponses précédentes** 

**Répondre à l'exercice** 

#### LES EXERCICES

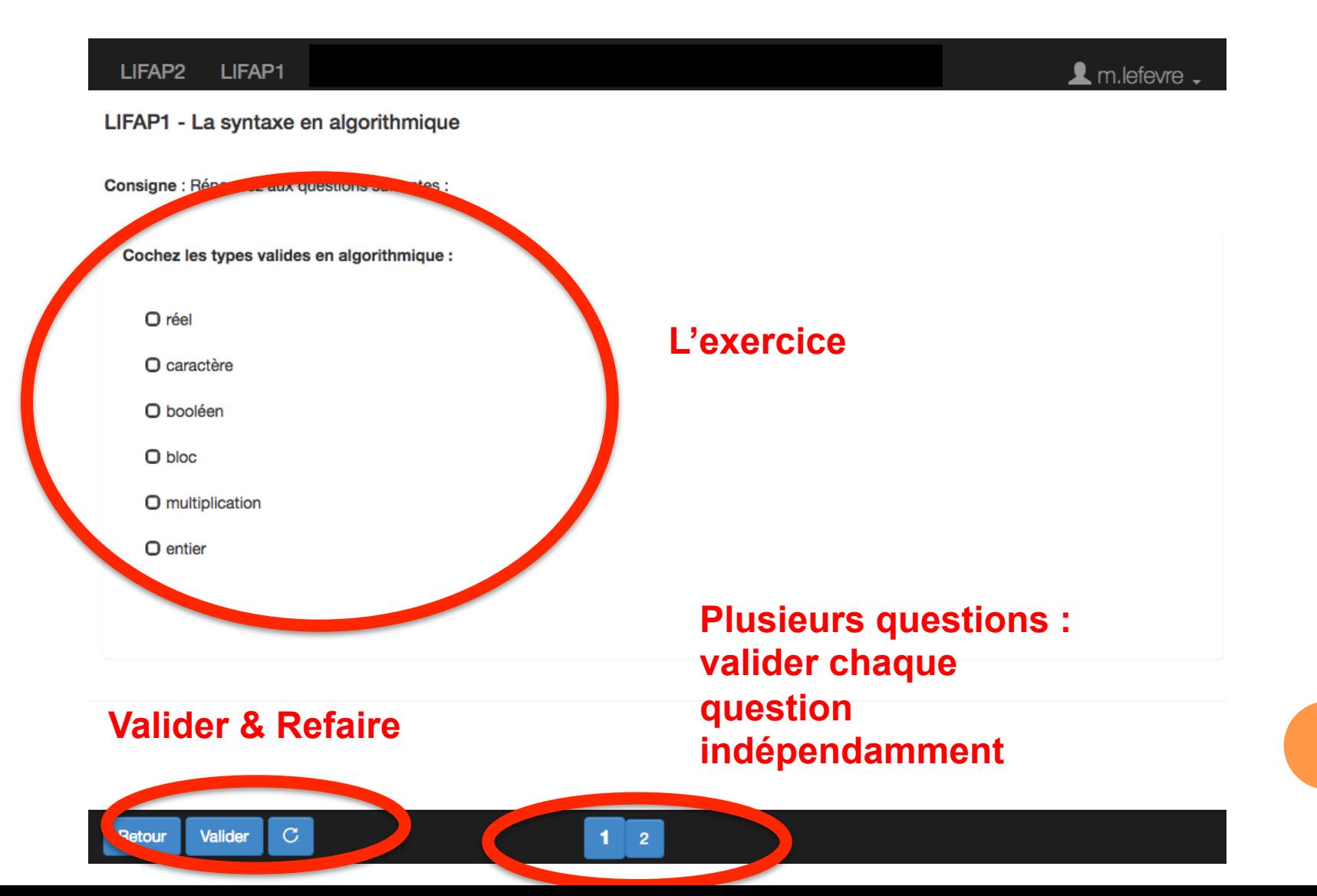

### LA CORRECTION D'UNE QUESTION

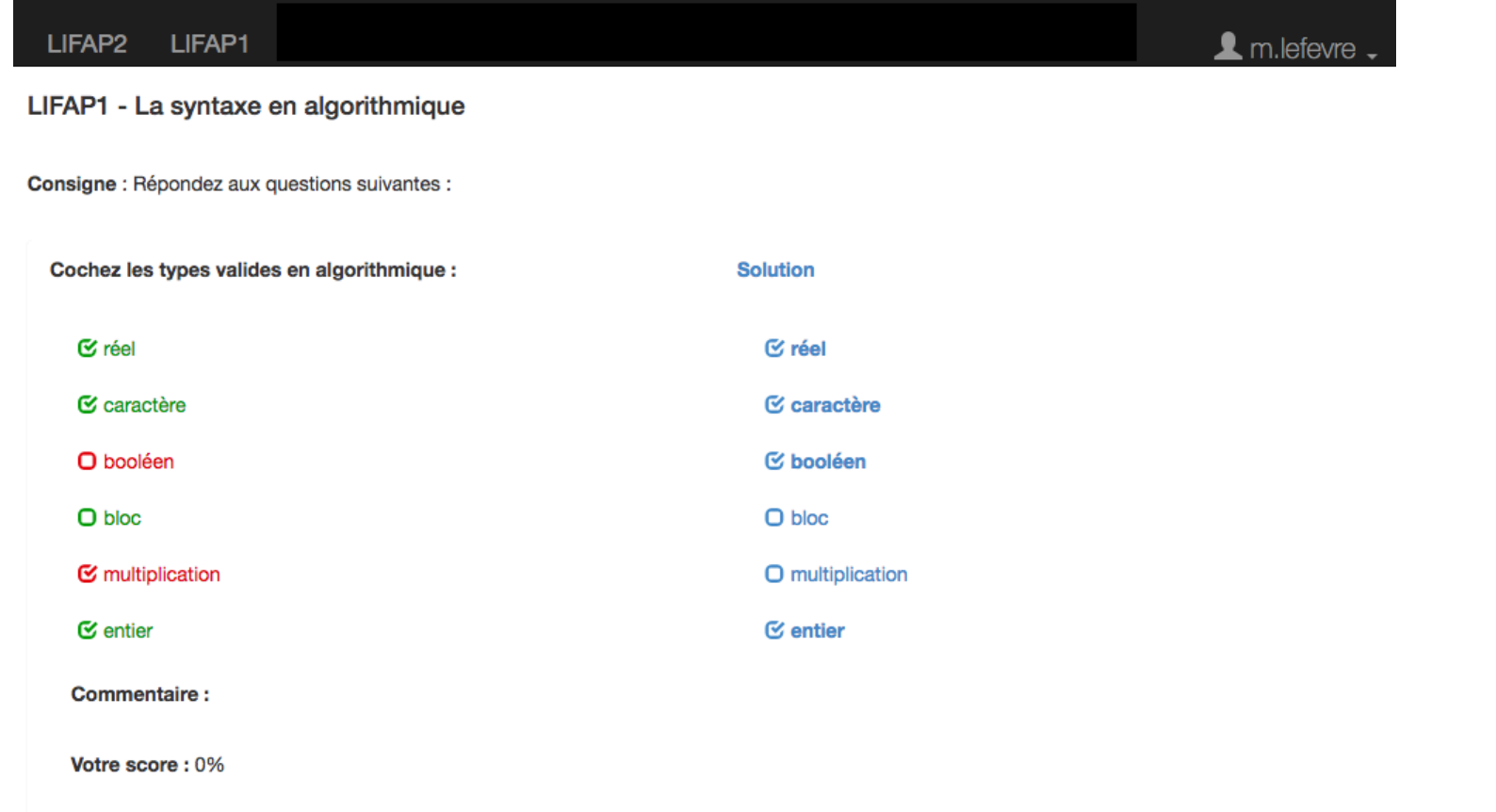